## 解決 Vista 安裝一般軟件的方法

有很多升級了 W i n d o w s V i s t a 系統的用戶都會發覺:即使自己的帳戶類型是 Administrator(系統管理員),但很多以前可以在 Windows XP 上執行的軟件卻沒法順利安 裝,以為是軟件的兼容性出現問題。其實這是 Windows Vista 新增的 UAC 控制功能所帶來 的問題-它限制了用戶安裝一般軟件的權限。

解決的方法很簡單:大家只要使用Administrator的身份來停用UAC使用者帳號控制就 可以了。先在「開始功能表」選「控制台」,進入「控制台」後再點選「使用者帳戶」, 再點選「使用者帳戶」裡面的「使用者帳戶」。

之後點選最後一項「開啟或關閉使用者帳戶控制(圖1),出現圖2的畫面,將方框內的 打勾去掉,按下「確定」,之後必須重新開機才會套用這項設定。

以後大家便可以順利安裝和運行一般的軟件程式,例如我們的支票通一支票列印系統。

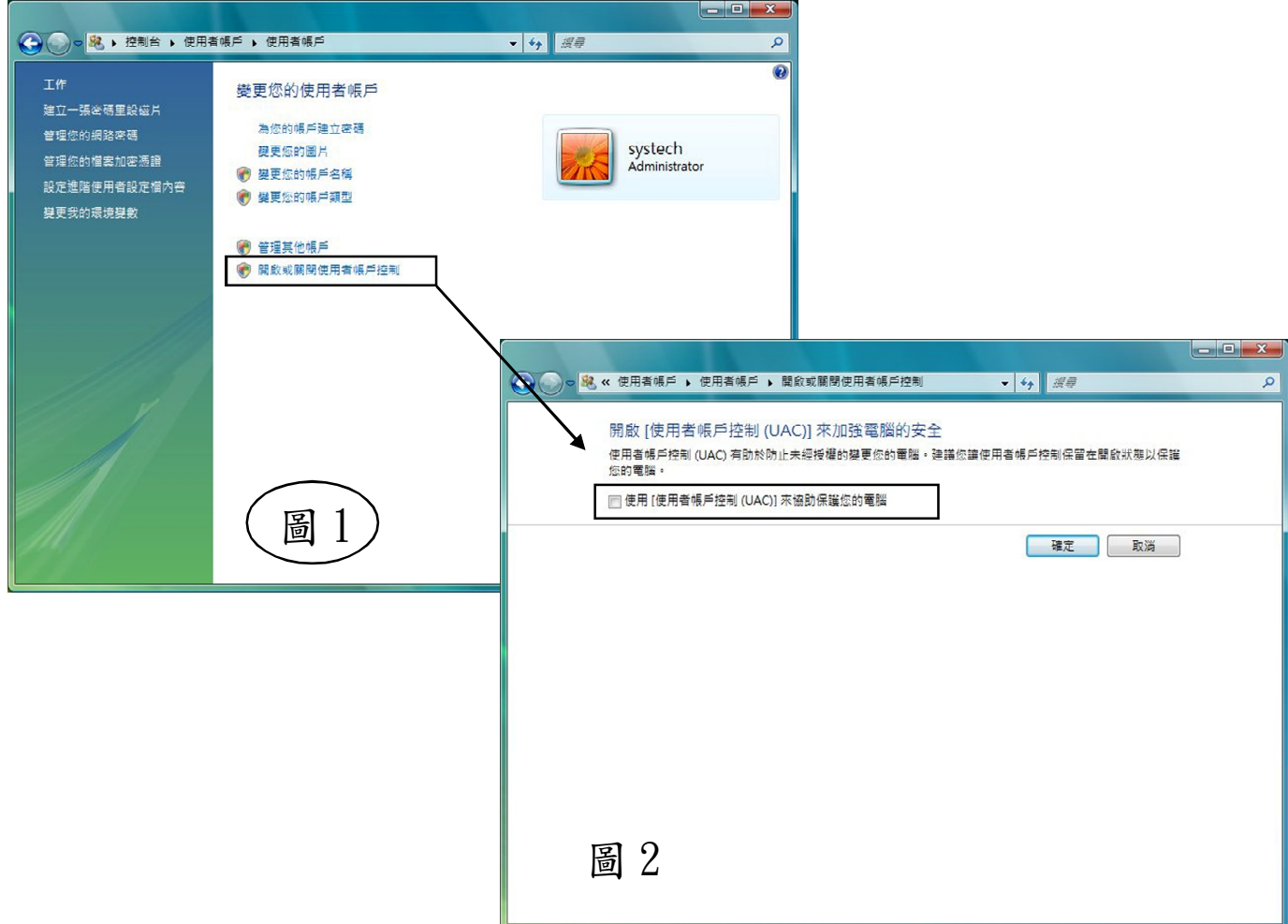